# **COURSE OVERVIEW**

**Course Name:** Microsoft PowerPoint 2016: Level 2

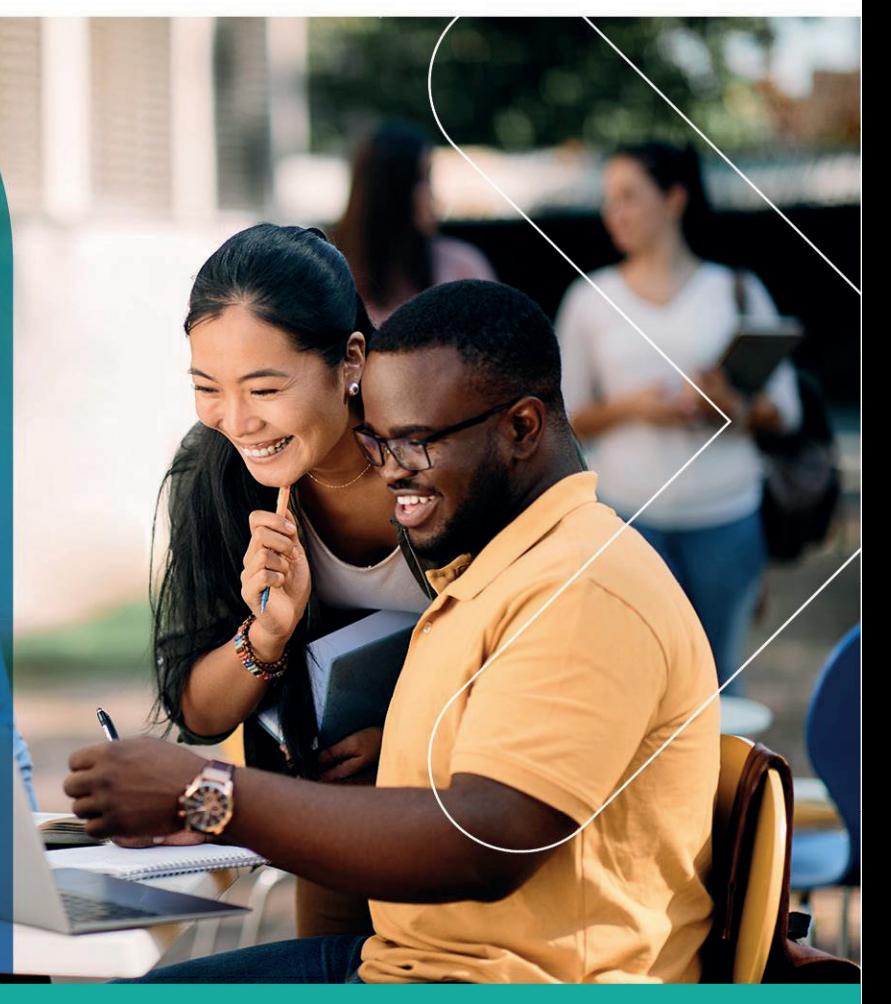

# **COURSE DURATION:** 1 Day

#### Gauteng:

3rd Floor 34 Whitely Road Melrose Arch Johannesburg 2196 Tel: 087 941 5764 sales@impactful.co.za

#### Gauteng:

192 on Bram 192 Bram Fischer Drive Ferndale, Randburg Johannesburg 2160 sales@impactful.co.za

#### **Cape Town:**

3rd Floor Thomas Pattullo Building 19 Jan Smuts St Cape Town 8000 sales@impactful.co.za

# **COURSE OVERVIEW**

Microsoft Office PowerPoint 2016 provides you with a variety of tools that can help you deliver content in nearly any situation, while saving time and effort. By taking advantage of these tools, you will be creating presentations that not only stand out from the crowd, but also do not consume all of your available time.

# **COURSE OBJECTIVES**

Upon completing this course, you will be able to customize the PowerPoint 2016 application, and effectively create, collaborate on, secure, and distribute complex multimedia presentations for a variety of situations.

# You will

- Modify the PowerPoint environment.
- Customize design templates.
- Add SmartArt and math equations to a presentation.
- Work with media and animations.
- Collaborate on a presentation.
- Customize a slide show.
- Secure and distribute a presentation

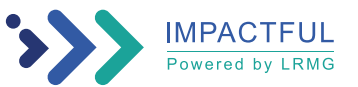

# **COURSE OUTLINE**

#### **Lesson 1: Modifying the PowerPoint Environment**

Topic A: Customize the User Interface Topic B: Set PowerPoint 2016 Options

#### **Lesson 2: Customizing Design Templates**

Topic A: Modify Slide Masters and Slide Layouts Topic B: Add Headers and Footers Topic C: Modify the Notes Master and the Handout Master

#### **Lesson 3: Adding SmartArt and Math Equations to a Presentation**

Topic A: Create SmartArt Topic B: Modify SmartArt Topic C: Write Math Equations

#### **Lesson 4: Working with Media and Animations**

Topic A: Add Audio to a Presentation Topic B: Add Video to a Presentation Topic C: Customize Animations and Transitions

### **Lesson 5: Collaborating on a Presentation**

Topic A: Review a Presentation Topic B: Store and Share Presentations on the Web

# **Lesson 6: Customizing a Slide Show**

Topic A: Annotate a Presentation Topic B: Set Up a Slide Show Topic C: Create a Custom Slide Show Topic D: Add Hyperlinks and Action Buttons Topic E: Record a Presentation

# **Lesson 7: Securing and Distributing a Presentation**

Topic A: Secure a Presentation Topic B: Broadcast a Slide Show Topic C: Create a Video or a CD

Appendix A: Microsoft Office PowerPoint 2016 Exam 77-729

Appendix B: Microsoft PowerPoint 2016 Common Keyboard Shortcuts

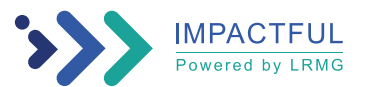